# Dynamic Learning Maps® (DLM) Alternate Assessment Training for Building & District Coordinators

December 2023

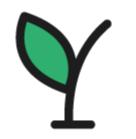

New Hampshire

Department of Education

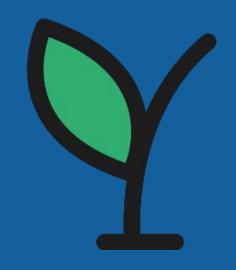

### Welcome and Introductions

Office of Assessment
Kristen Crawford, Assessment Administrator

Michelle Gauthier, Assessment Specialist

Office of Special Education Support

JoAnn Marchant, Ed.D. Education Consultant

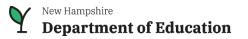

# Agenda

- Overview of the Statewide Assessments
- Overview of the DLM system
- DLM Test Administration Window
- Participation Criteria for Alternate Assessment
- 1% Cap on Participation in the Alternate Assessment and District Justification Form
- What's New in 2023-2024

- User Roles
- Rosters and Data Extracts & Student Score Reports
- DLM Required Test Administrator Training
- Test Security
- Student Testlets and Testlet Information Pages
- Kite Educator Portal and Student Portal
- Available Resources and Professional Development

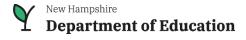

# New Hampshire Assessments

NH SAS: New Hampshire Statewide Assessment System. NH students participate in the NH SAS, the general statewide assessment, for English language arts, mathematics and science.

**SAT School Day:** NH students in grade 11 participate in the College Board state provided SAT with Essay.

**<u>DLM</u>**: Dynamic Learning Maps. NH offers the DLM Alternate Assessment for students with the most significant disabilities.

ACCESS/Alt ACCESS for English Language Learners: Federal law requires that EL students be assessed annually to measure English proficiency.

**NAEP:** National Assessment of Educational Progress—"The Nation's Report Card"

# New Hampshire Statewide Assessment Program

Annually, New Hampshire school districts and public charter schools are required by state law RSA 193-C and federal accountability laws—Every Student Succeeds Act—to assess students using a standardized assessment.

Office of Assessment | Department of Education (nh.gov)

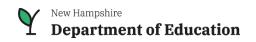

### **Annual Statewide Assessments**

| General Assessment                      | Grades                                                 | Content                               |
|-----------------------------------------|--------------------------------------------------------|---------------------------------------|
| NH Statewide Assessment System (NH SAS) | 3rd_8th                                                | English Language Arts, Mathematics    |
| NH SAS                                  | 5 <sup>th</sup> , 8 <sup>th</sup> and 11 <sup>th</sup> | Science                               |
| SAT School Day                          | 11 <sup>th</sup>                                       | English Language Arts, Mathematics    |
| Alternate Assessment                    | Grades                                                 | Content                               |
| Dynamic Learning Maps (DLM)             | 3 <sup>rd</sup> -8 <sup>th</sup> and 11 <sup>th</sup>  | English Language Arts, Mathematics    |
| DLM                                     | 5 <sup>th</sup> , 8 <sup>th</sup> and 11 <sup>th</sup> | Science                               |
| English Language Proficiency            | Grades                                                 | Domains                               |
| ACCESS                                  | K-12                                                   | Reading, Writing, Listening, Speaking |
| ALT-ACCESS                              | K-12                                                   | Reading, Writing, Listening, Speaking |

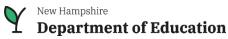

# Dynamic Learning Maps System

- Dynamic Learning Maps or DLM is an adaptive, computer-based assessment system developed to be accessible to students with the most significant cognitive disabilities.
- DLM assessments offer students in grades 3-8 and 11 a way to show what they know and can do.
- Students taking the DLM alternate assessment require extensive, direct instruction, and substantial supports to achieve measurable gains.
- The assessments are delivered to students as 'testlets.'
- IEP teams should reference the <u>Decision-Making Worksheet for the Alternate Assessment</u> and <u>DLM Accessibility Manual</u>.

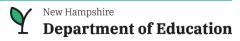

### **Test Administration Window**

- New Hampshire uses the Year-End model (end-of-year spring assessment)
- Students are assessed in grades 3-8 and 11 in English language arts (reading & writing) and mathematics.
- Students are assessed in grades 5, 8 and 11 in science.
- DLM Test Administration Window: March 11 June 7, 2024
- Educators should plan their schedules to ensure students complete testing by the end of the testing window

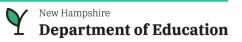

#### **DLM Alternate Assessment**

"Dynamic Learning Maps (DLM) assessments are for students with the **most significant cognitive disabilities** for whom general state assessments are not appropriate, even with accommodations. DLM assessments offer these students a way to show what they know and can do in English language arts, mathematics, and science."

DLM Assessments | Dynamic Learning Maps

# Participation Criteria for the Alternate Assessment

The IEP Team makes the decision on whether a student with disabilities meets the participation criteria for the alternate assessment.

- Alternate Assessment Decision Making Worksheet is used to make this determination.
- Student must meet <u>ALL</u> the criteria outlined on the Decision-Making Worksheet.

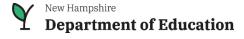

# Decisions for determining participation in the alternate assessment must <u>not</u> be based **solely** on any of the following:

- A disability category or label
- Poor attendance or extended absences
- Native language/social/cultural or economic difference
- Expected poor performance on the general statewide assessment
- Academic and other services the student receives
- Educational environment or instructional setting
- Percent of time receiving special education

- English Learner (EL) status
- Low reading level/achievement level
- Anticipated student's disruptive behavior
- Impact of student scores on accountability system
- Administrator decision
- Anticipated emotional distress
- Need for accommodations (e.g., assistive technology/Augmentative and Alternative Communication) to participate in the assessment

#### **Federal Regulations**

- 1. Title 34
- 2. Subtitle B
- 3. <u>Chapter II</u>
- 4. Part 200
- 5. Subpart A
- 6. <u>Standards and</u> <u>Assessments</u>
- 7. § 200.6

- (3) A State must—
- (i) Not prohibit an LEA from assessing more than 1.0 percent of its assessed students in any subject for which assessments are administered under § 200.2(a)(1) with an alternate assessment aligned with alternate academic achievement standards;
- (ii) Require that an LEA submit information justifying the need of the LEA to assess more than 1.0 percent of its assessed students in any such subject with such an alternate assessment;
- (iii) Provide appropriate oversight, as determined by the State, of an LEA that is required to submit information to the State; and
- (iv) Make the information submitted by an LEA under <u>paragraph (c)(3)(ii)</u> of this section publicly available, provided that such information does not reveal personally identifiable information about an individual student.

eCFR:: 34 CFR 200.6 -- Inclusion of all students.

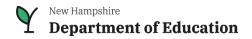

# Exceeding 1% Cap on Participation in the Alternate Assessment

- Districts exceeding or that anticipate exceeding the 1% alternate assessment participation cap must complete the <u>Justification Form</u>.
- Formula calculation to determine if LEA (Local Education Agency) is exceeding the 1% participation cap:

The number of students in the LEA participating in the alternate assessment

The total number of students participating in the statewide assessments

X 100 = % of students

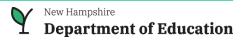

### What's New in 2023-2024

#### Redesign of Kite Educator Portal

Required Test Administrator Training now located in Educator Portal

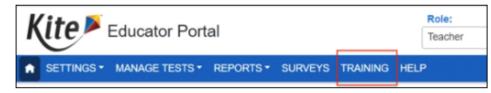

After selecting the Training tab, a page showing the link to the training course will appear.

- Data extracts, located under Reports tab, reorganized to be more user-friendly
- 'Remove User' is a new feature in Kite Educator Portal
   Previously, users could only be 'deactivated', and user status would display as inactive.
  - o Users can now be removed from view
  - o State-level users can reactivate removed users, if needed

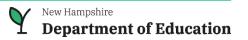

### **Most Common User Roles**

- **Teacher role** administers the assessment (**teacher = test administrator**)
- Building Coordinator role creates/removes user accounts, and assign rosters at the building level
- District Coordinator role creates/removes user accounts, and assign rosters at the district level
- District administration determines who will be assigned the role of DLM district coordinator.
   District coordinator assigns role of building coordinator.
- Building and District Coordinators:
  - Point of contact for educators
  - Oversee and assist teachers in their roles
  - Ensure proper test administration
  - May have more than one building or district coordinator
    - Assessment Coordinator
    - Special Education Director or Special Education Coordinator
    - Technology personnel or i4see coordinator

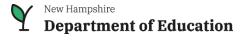

# Role of Building and District Coordinators

#### Role of Assessment Coordinator, Special Education Director or SPED Coordinator is to:

- Identify who has responsibilities as:
  - Test administrator
  - Technology personnel, data manager or i4see coordinator (also known as local security administrator)
- Promote DLM or state-sponsored trainings
- Encourage educators to use the various DLM professional development opportunities and resources available.
- Serve as the point-of-contact to the DLM Service Desk.
- Initiate communication with educators, technology staff, and i4see coordinator relating to technology, rosters, and missing students in Educator Portal.
- Notify i4see coordinator or designee of the students (includes students attending out-of-district placements in NH or outside of NH) who need to be registered for the DLM alternate assessment. The <a href="i4see coordinator">i4see coordinator</a> then registers students for the DLM via the i4see Assessment Roster.
  - Students may be registered right up to the end of the testing window.
  - Recommended to register students by mid-January
- Monitor teacher completion of test related tasks via data extracts located under Reports tab in Educator Portal.
  - Check completion of First Contact Survey, Personal Needs & Preferences Profile, test administration

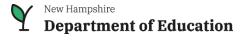

### Data Manager or i4see Coordinator

- Create, edit and deactivate or remove user accounts in Educator Portal
- Assign rosters in Educator Portal linking students to teachers for applicable grades and subjects:
  - Students in grades 3-8 and 11 are rostered for both ELA and mathematics
  - Students in grades 5, 8 and 11 are rostered for science
- Rosters must be assigned before teachers can complete the student's First Contact Survey and Personal Needs & Preferences Profile.
- If a teachers is not able to see their student(s) in Educator Portal, the roster may not have been created

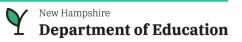

#### **Roster Students**

- Rosters may be created manually or with an upload.
- Students must be rostered once for each subject area.

| Subject Area | Grades       |
|--------------|--------------|
| ELA          | 3–8 and 11   |
| Mathematics  | 3–8 and 11   |
| Science      | 5, 8, and 11 |

 Consider a standard naming practice, e.g., teacher's last name and subject

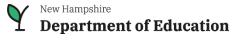

#### **Educator Portal: Rosters**

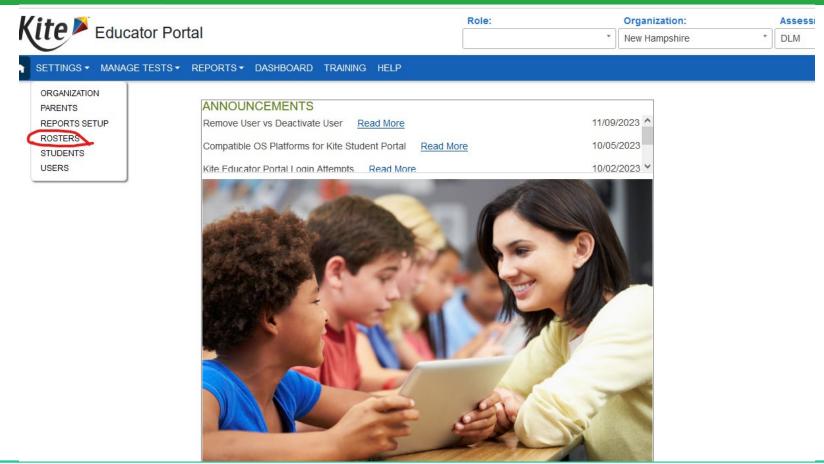

# **Creating Rosters**

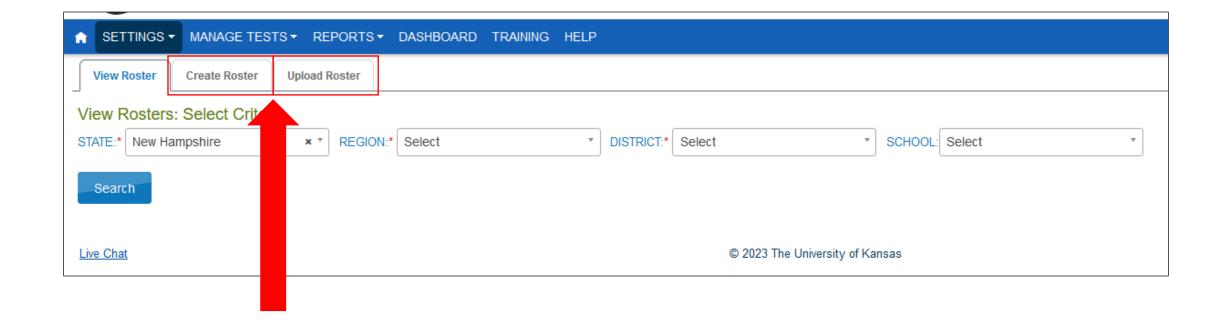

# Create a Roster Manually

- Type in roster name
- Make selections from dropdowns
- Select Search

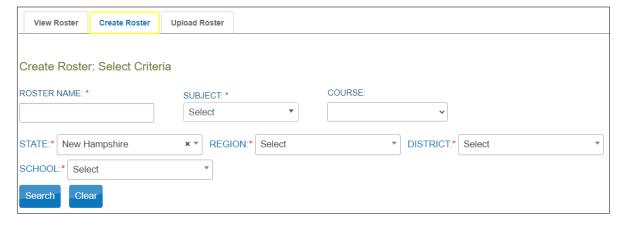

- Select an Educator from dropdown
- Select a student from the table enrolled at the school
- Click Save

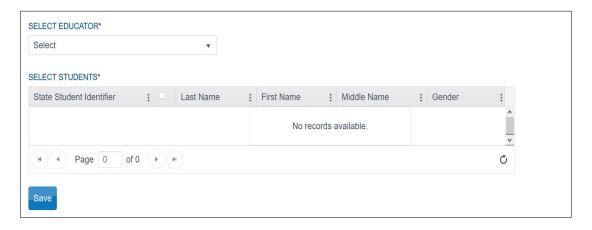

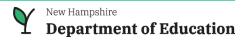

# Create Roster with Upload

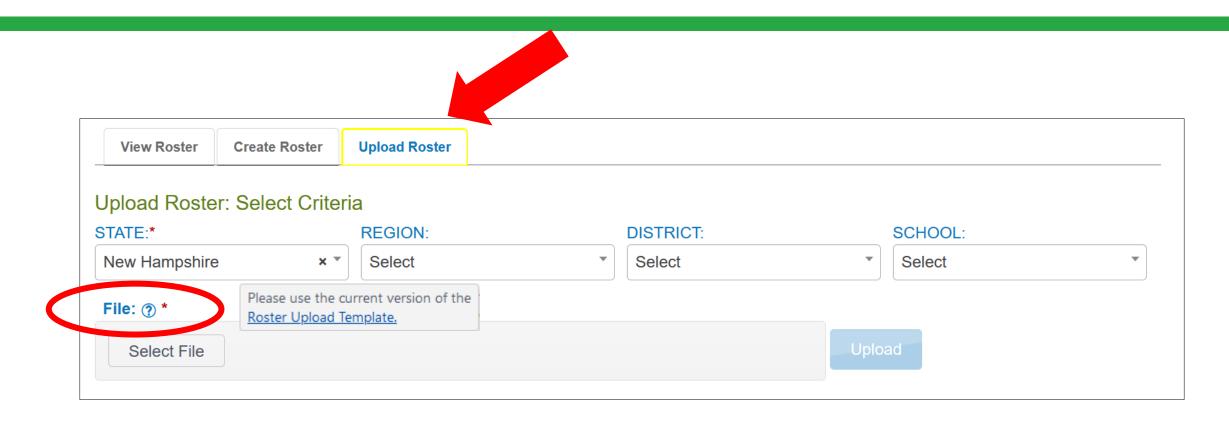

#### **Educator Portal: Data Extracts**

#### available in Educator Portal

under the Reports tab

#### based on user role

- district users = district-level extracts
- building users = building-level extracts
- teachers = student and class extracts

provided in .CSV format for extracts

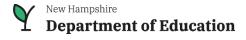

### **Educator Portal: Data Extracts**

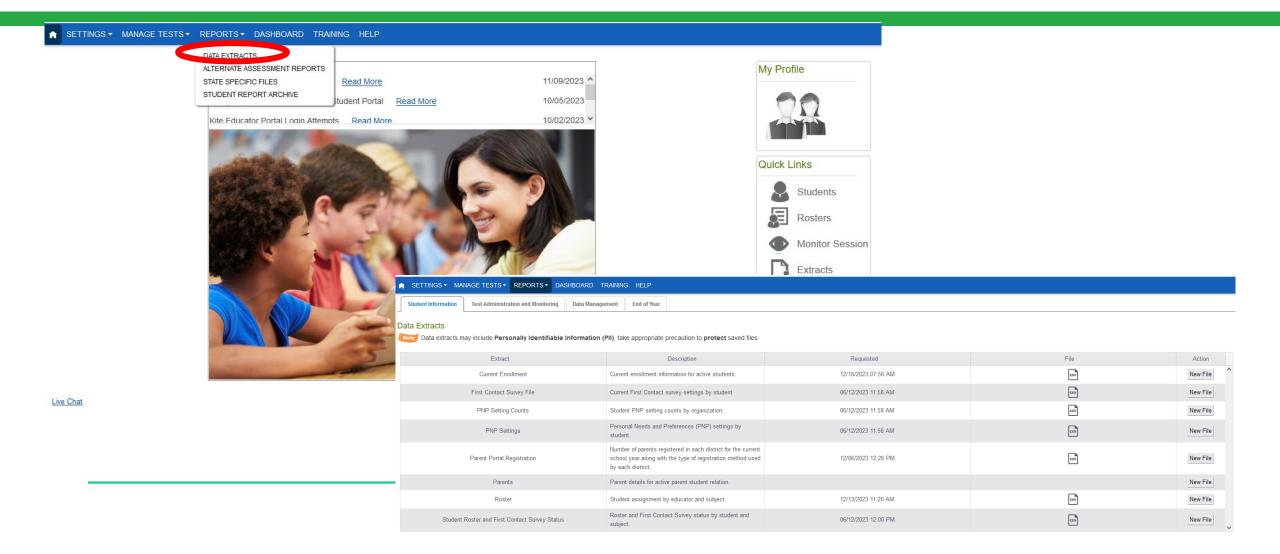

# Test Administration and Monitoring

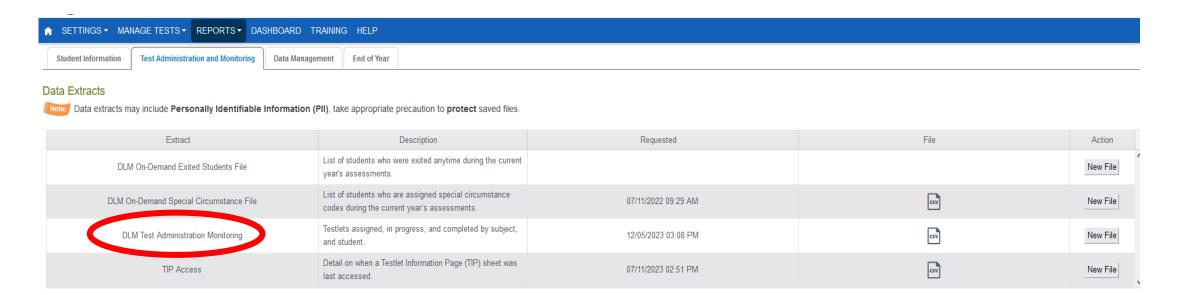

# **Student Score Reports**

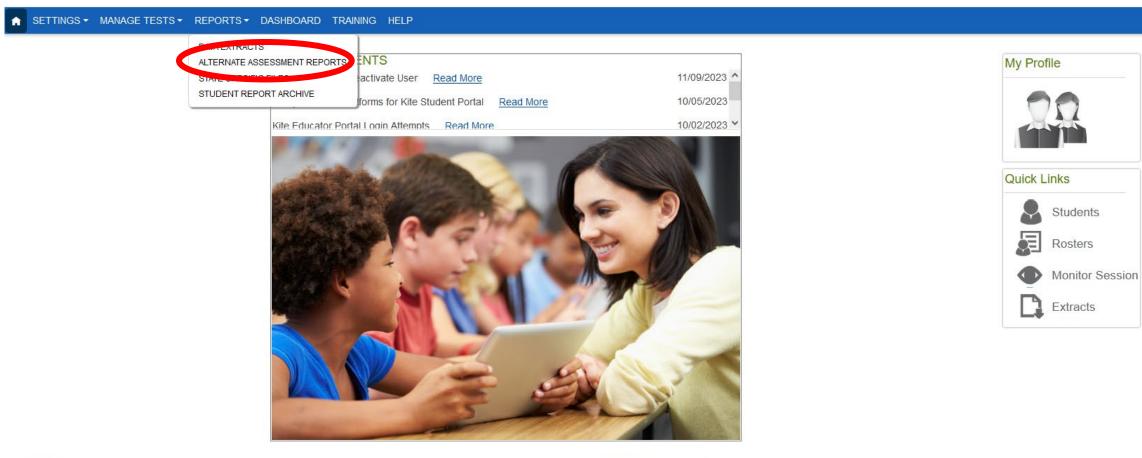

<u>Live Chat</u> © 2023 The University of Kansas

**Student Score Reports** 

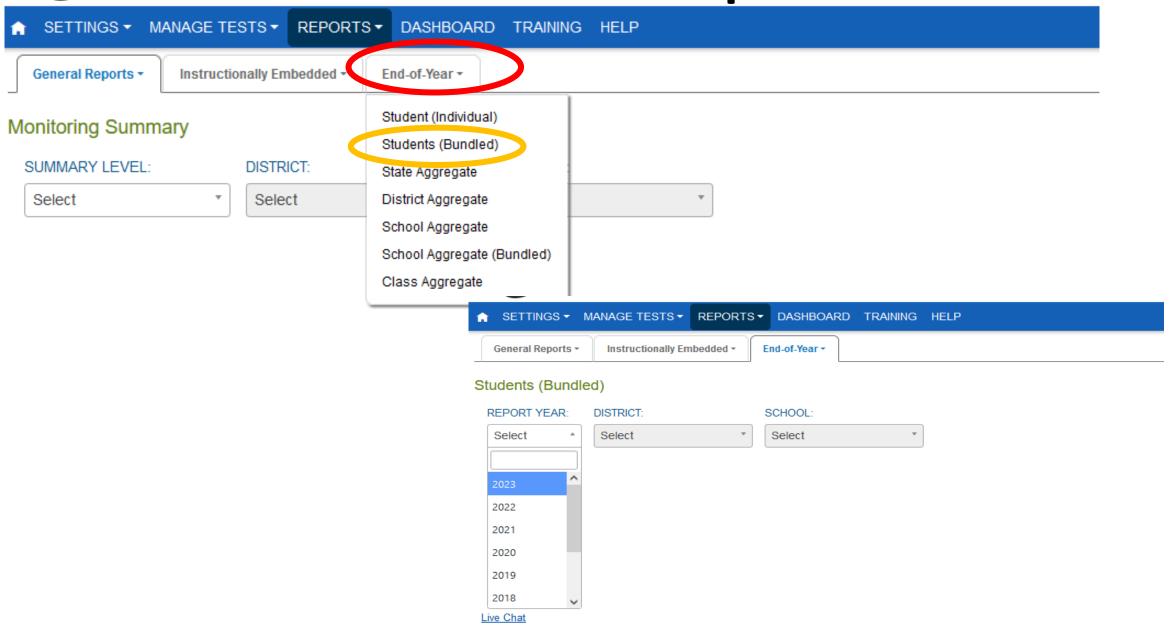

# **Technology Personnel**

- Help determine which devices will be used for the assessment
- Install the most current version of Kite Student Portal on all devices
- Support educators in checking the compatibility of devices and accessibility supports
- Confirm local networks meet bandwidth requirements
- Modify spam/junk email settings to accept messages from DLM accounts (@ku.edu).
- Whitelist URLs for access to Vimeo for DLM Required Test Administrator training.

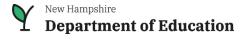

# **Technology Personnel**

To download Kite Student Portal: <a href="https://dynamiclearningmaps.org/kite">https://dynamiclearningmaps.org/kite</a>

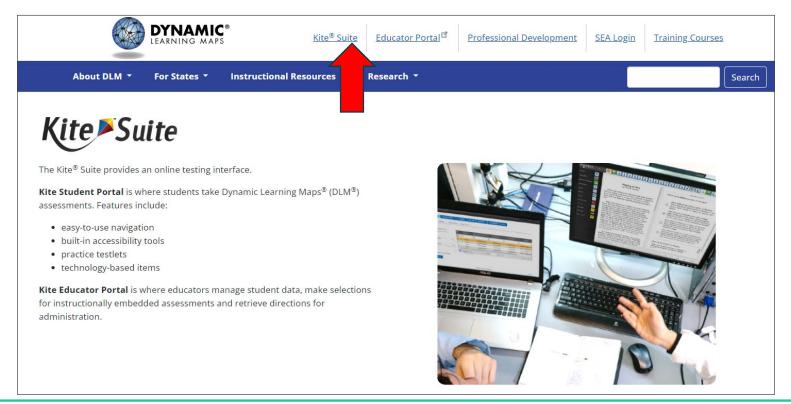

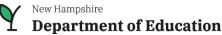

# Teacher/Test Administrator Responsibilities

- Must be a New Hampshire certified teacher
- Assist the student's IEP team in the selection of accessibility features and necessary supports for the alternate assessment
  - <u>Accessibility Manual</u> provides guidance to IEP Teams on the selection and use of supports during testing
- Activate Kite Educator Portal user account
- Complete annual Required Test Administrator Training
- Complete First Contact Survey and Personal Needs and Preferences (PNP) Profile for each student being tested
- Review and administer DLM practice tests
- Plan and administer the assessment to students in Kite Student Portal

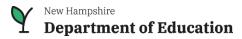

# DLM Required Test Administrator Training

- Annual requirement
- To access the online Required DLM Test Administrator Training, educators <u>must first</u> activate their Educator Portal account
- Required training is accessed in Educator Portal via the Training tab.
- New teachers to DLM have 4 modules & posttests to complete with an 80% or better.
- Returning teachers have one module & posttest to complete.
- Completion certificate is generated
- Training completion tracked in a data extract in Educator Portal that coordinators can access

Helpful Resource: <u>Guide to DLM Required Test</u>
<u>Administrator Training</u>

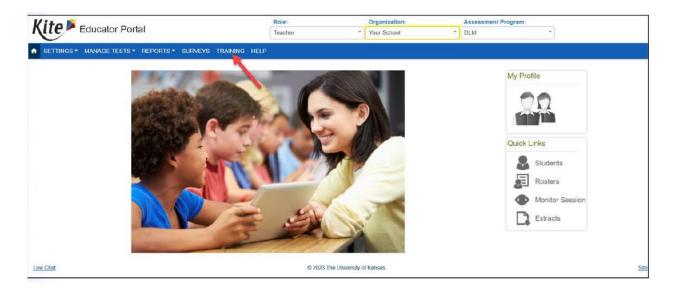

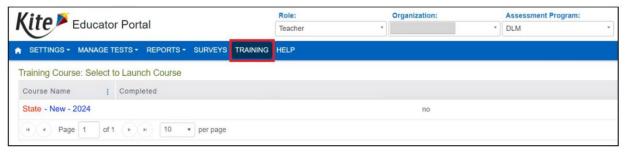

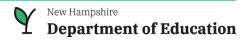

# **Training Options**

#### Self-directed Training

Most common option

- Individual training completed at own pace.
- Individual post-tests for each of the four modules must be completed with a score of 80% or better.
- A score below 80%, teacher reviews training modules again and retakes the post-test(s), as many times as necessary to score 80% or better.

#### **Facilitated Training**

- District or building coordinator schedules and provides training to educators as a group.
- Test Administrator training is required to facilitate
- After the training, each test administrator must:
  - Separately login to Educator Portal to access required training
  - Select Facilitated Training this informs system that the training modules were presented by a facilitator
  - Independently complete assigned post-tests

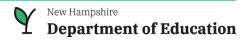

# **Test Security**

- Test administrators are expected to administer the assessments with integrity and maintain security of all test materials, i.e., test tickets, test information pages.
- All staff involved in administering the assessment must sign the <u>Affirmation of Test Security Assurances form</u>.
- Student information is confidential. Please do not share a student's name or date of birth via email. Always refer to a student by their 8-digit State Student Identifier, or student's 10-digit SASID.
  - Family Education Rights and Privacy Act (FERPA)
- Do not take photos of any testlet.
  - Do not take photos of students taking the assessment
- Keep test tickets in a secure location prior to testing.
- Shred test tickets and testlet information pages after student has completed testing.

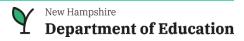

#### **Test Administration Practices**

#### **Allowed**

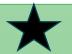

- Taking breaks
- Logging into Student Portal for student, navigating across screens and entering student responses
- Using special equipment for positioning
- Using an interactive whiteboard to project testlets
- Read aloud to the student by the test administrator or choose a synthetic spoken audio voice

#### **Not Allowed**

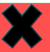

- Influencing a student's response
- Hints or hand-over-hand guidance
- Previewing testlets ahead of time then teaching student the answers

#### **Student Testlets**

#### New Hampshire students are tested in grades 3-8 & 11 in ELA and math; science in grades 5, 8 & 11

- DLM assessments are delivered as **testlets**, one at a time.
- **ELA**: 9 testlets regardless of grade, one is the writing testlet
- Math: 6-8 testlets depending on grade
- Science: 9 testlets regardless of grade
- Total of 16-26 testlets per student; takes about
   5-20 minutes to complete a testlet
- Testlet types include multiple choice, sorting, matching and select text

| Grade | ELA<br>Testlets | Mathematics<br>Testlets | Science<br>Testlets |
|-------|-----------------|-------------------------|---------------------|
| 3     | 9               | 8                       | N/A                 |
| 4     | 9               | 8                       | N/A                 |
| 5     | 9               | 8                       | 9                   |
| 6     | 9               | 7                       | N/A                 |
| 7     | 9               | 7                       | N/A                 |
| 8     | 9               | 8                       | 9                   |
| 11    | 9               | 6                       | 9                   |

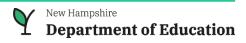

#### **Testlet Structure**

- Each testlet begins with an engagement activity to
  - Spark student interest
  - Activate prior learning
  - Provide a background for items/questions that follow
- Items follow the engagement activity:
  - Multiple choice, most common
  - Matching
  - Select text

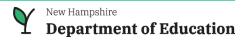

# Types of Testlets

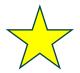

#### Computer-Delivered, most common

- o Testlets delivered directly to students via computer
- Students can interact independently using special devices (i.e., alternate keyboards, touch screens, switches), as necessary
- Test administrator may navigate the screen for the student and enter student responses, if needed

#### Teacher-Administered

- Test administrator plays a more direct role than in computer-delivered testlets
- Test administrator sets up, delivers and enters student responses
- Testlets at the lowest linkage levels

Students may take as many breaks as needed (up to 90 minutes) during or between testlets

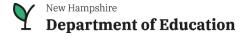

# **Testlet Information Pages**

**Testlet Information Pages** (TIPs) should be used to help educators prepare for administering each specific testlet:

- TIPs are found in Kite Educator Portal under Test Management tab
- Provide materials needed for administration of the testlet
  - Recommended materials
  - Substitution examples
- Test administrators may substitute materials where appropriate that are used during instruction and student is familiar with
- Description of allowable supports

#### Helpful Resource:

https://dynamiclearningmaps.org/sites/default/files/documents/ERP/About TIPs.pdf

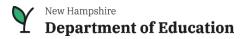

### **DLM Content**

- DLM testlets consist of several items written to a standard, called an Essential Element.
- Essential Elements are aligned with national and state curriculum standards.
- Focus on specific academic targets and the learning maps helped show how students could reach these standards.
- Codes relate to common standards.
  - For example, M.EE.4.OA.1-2. Demonstrate the connection between repeated addition and multiplication.

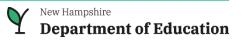

# **Assessment Delivery**

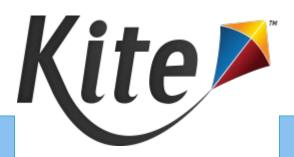

# EDUCATOR PORTAL

- Manage user accounts
- Create rosters
- View data extract reports
- Test administrators retrieve test tickets
- Resource: Educator Portal User Guide

# STUDENT PORTAL

- Student takes the assessment
- Download to testing device required
- Practice tests available refer to <u>Guide to</u>
   <u>Practice Activities and Released Testlet</u>

   for student demo accounts

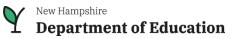

### **Kite Educator Portal**

- Staff and educators have accounts in Kite Educator Portal
- Educator Portal is where staff and educators manage students, users and tasks related to student testing.
- Once user account is created, educator receives an activation email from <u>kite.support@ku.edu</u> with password instructions
- Username is your school email
- Access via Internet: <a href="https://educator.kiteaai.org/">https://educator.kiteaai.org/</a>
- Secure login do not share your password

#### Note:

All users must accept the security agreement terms to have access to Educator Portal

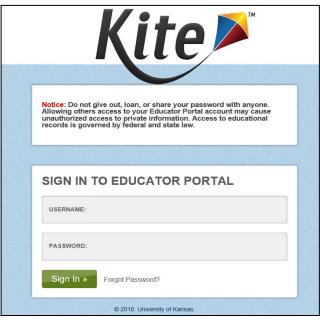

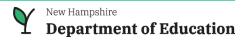

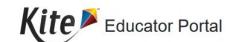

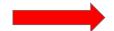

Organization:

New Hampshire

**Assessment Program:** 

DLM

Logged in as

Sign Out

SETTINGS▼ MANAGE TESTS▼ REPORTS▼ DASHBOARD TRAINING HELP

• Create rosters linking students to teachers for the

Monitor progress via data extracts under

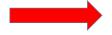

applicable subjects

Reporting tab

#### **ANNOUNCEMENTS** Remove User vs Deactivate User Read More 11/09/2023 10/05/2023 Compatible OS Platforms for Kite Student Portal Read More 10/02/2023 > Kite Educator Portal Login Attempts Read More

Role:

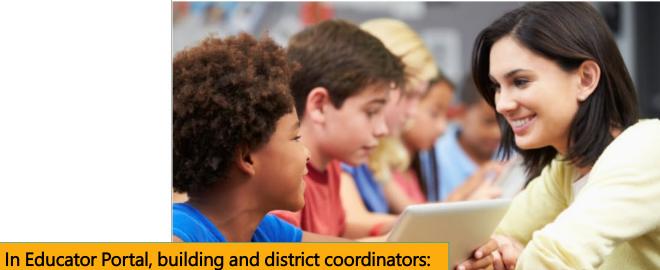

© 2023 The University of Kansas

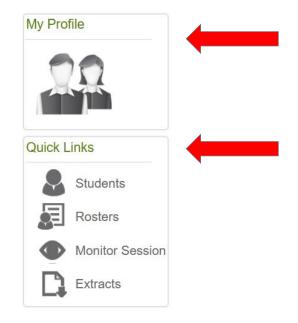

#### In Educator Portal, test administrators:

- Review assigned students and rosters
- Complete First Contact Survey and Personal Needs & Preferences (PNP)
- Retrieve student username and password (test ticket), Test Information Pages (TIPs)

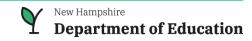

### Kite Educator Portal – Find Students

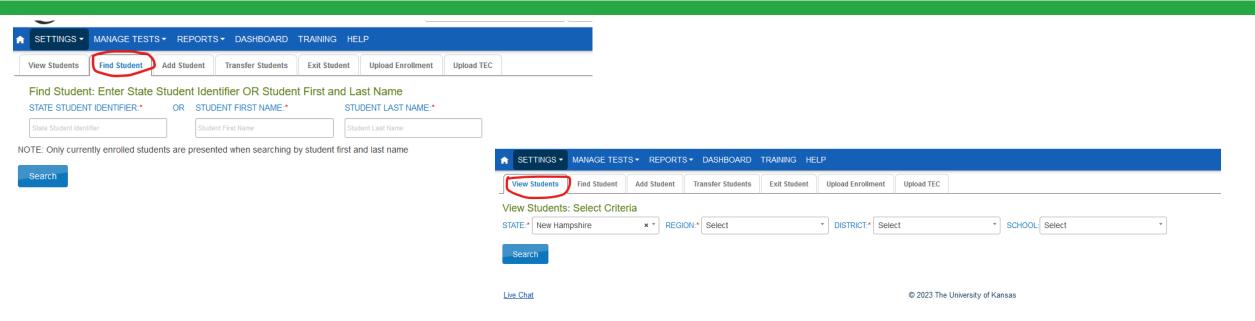

Students are assigned an **8-digit** State Student Identifier (SSID) for statewide testing. Students have the same SSID from year-to-year. **SSID = Assessment ID.** 

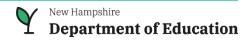

### Kite Student Portal

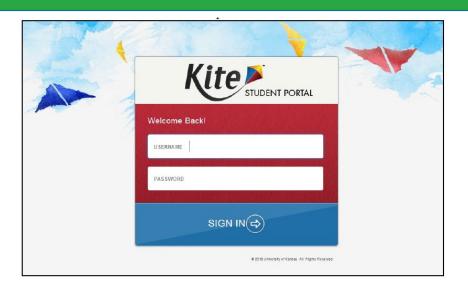

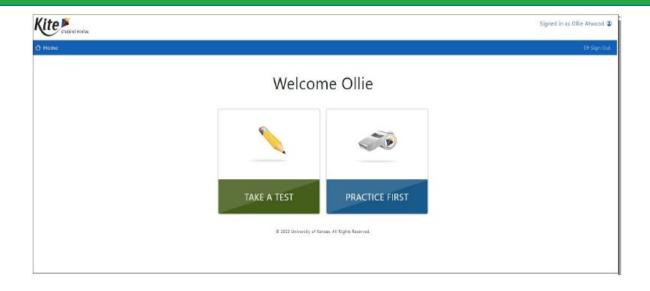

- Secure testing platform
- Install Student Portal on testing devices: <u>Installation instructions</u>
- Each student is assigned a unique login with their own username and password
- Test administrator retrieves a test ticket that shows student's username and password in Educator Portal

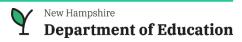

# Student's Personal Learning Profile

#### O Resources:

- 11-minute video on how to complete First Contact Survey and Personal Needs and Preferences
- First Contact Survey
   questions available
   in <u>Test</u>
   <u>Administration</u>
   <u>Manual</u> (page 129)

**First Contact Survey** 

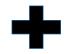

Personal Needs and Preferences = Accessibility Features

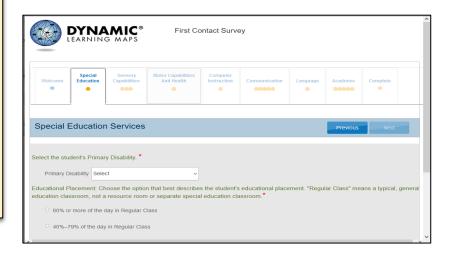

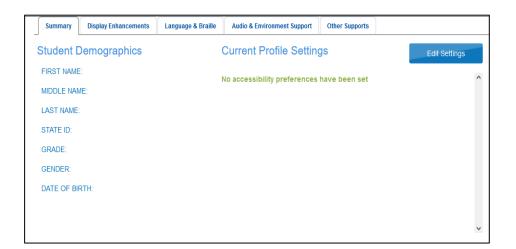

Both are completed in Educator Portal prior to assessment

# Personal Learning Profile

### First Contact Survey

Collects background information about students:

- Primary disability
- Communication
- Computer access
- Vision and Hearing
- Academic performance

Review list of questions on page 129 of Test Administration Manual

# Personal Needs and Preferences (PNP) Accessibility Supports

Student-specific information:

- Display Enhancements magnification, contrast color
- > Braille
- Audio and Environmental Support- Spoken Audio and Single Switches
- > Other Supports Human Read Aloud

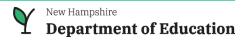

# Navigating the DLM Website for Resources

### DLM website: dynamiclearningmaps.org

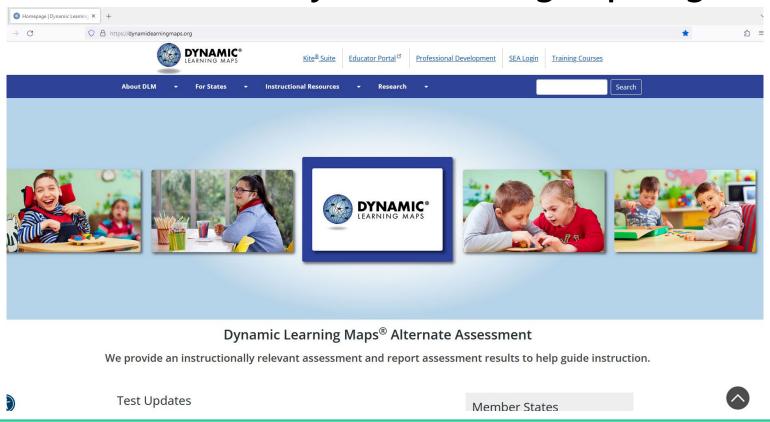

# Getting to NH's DLM webpage

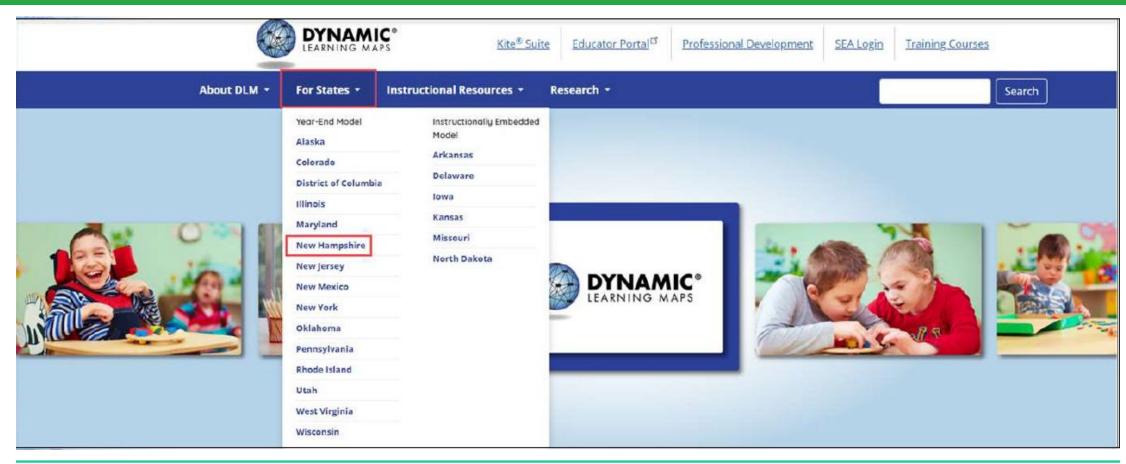

# State Specific DLM Webpage

https://dynamiclearningmaps.org/newhampshire

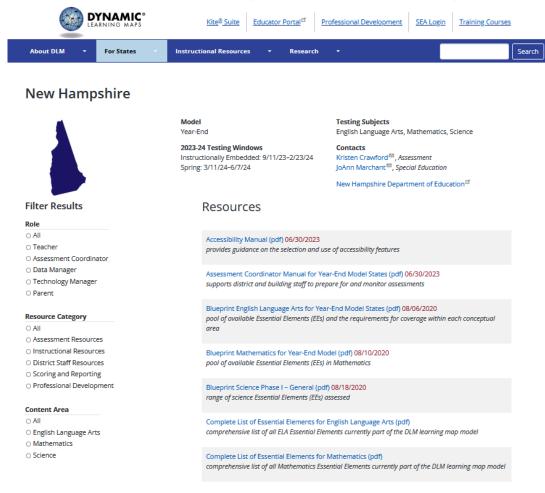

### **DLM Resources**

#### Filter Results

#### Role

- O All
- Teacher
- O Assessment Coordinator
- O Data Manager
- Technology Manager
- Parent

#### Resource Category

- O All
- O Assessment Resources
- Instructional Resources
- District Staff Resources
- Scoring and Reporting
- O Professional Development

#### **Content Area**

- O All
- O English Language Arts
- Mathematics
- Science

Reset Filters

#### Resources

#### Accessibility Manual (pdf) 06/30/2023

provides guidance on the selection and use of accessibility features

#### Assessment Coordinator Manual for Year-End Model States (pdf) 06/30/2023

supports district and building staff to prepare for and monitor assessments

#### Data Management Manual (pdf) 10/09/2023

supports data managers with managing user, student, and roster data in Educator Portal

#### District Staff Video Resources for Year-End Model States

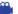

resources designed for district users, including Educator Portal how-to videos and role-specific training videos

#### DLM Training for District Roles 08/01/2023

includes short, interactive lessons for assessment coordinators, data managers, technology managers, and district and building administrators, as well as general lessons regarding DLM vocabulary and what's new for the current school year

#### Educator Portal User Guide (pdf) 08/24/2023

provides guidance and support for users navigating Educator Portal

#### Enrollment Upload Template (csv)

template used to enroll multiple students at once in Educator Portal

#### Facilitator Guide to DLM Required Test Administrator Training for Year-End Model States (pdf) 08/01/2023

supports facilitators in accessing DLM required test administration training and support resources

## Recommended Reading

- Accessibility Manual provides guidance to IEP teams on the selection and use of supports
  - Six-step process for choosing appropriate supports for each student
- <u>Assessment Coordinator Manual</u> supports district and building staff to support teachers in preparing for the assessment.
- <u>Data Management Manual</u> provides support with managing users and roster data in Educator Portal
- <u>Educator Portal User Guide</u> provides step-by-step instructions for using Educator Portal for tasks that need to be completed prior to testing.
- <u>Guide to DLM Required Test Administrator Training</u> provides step-by-step instructions for completing the annual training.
- <u>Guide to Practice Activities and Released Testlets</u> familiarizes educators and student with testlets and Kite Student Portal. Step-by-step instructions for using the practice tests.
- Quick DLM Reference and Resource Guide directs educators where frequently accessed resources are located.
- <u>Test Administration Manual</u> supports educators in planning for the DLM assessment. Includes Kite Student Portal User Guide

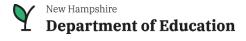

### Resource Videos

### Additional training is available on NH's DLM webpage:

- District Staff video resources
  - Getting Started in Educator Portal
  - How to find previously enrolled students
  - Creating and editing rosters
  - Using data extracts to monitor test administration
- DLM Training for District Roles

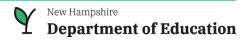

# Professional Development Resources

- <u>DLM Professional Development Modules</u> provide educators with valuable information on the design and delivery of the Dynamic Learning Maps Alternate Assessment.
- Educators are encouraged to view the professional development resources.
- Most helpful for educators who work with students with the most complex needs.
- Educators may select topics based on their interest in specific areas.
- Topics include effective practices for mathematics, writing, reading, and science instruction that are useful in the classroom.

### Resources available at: <a href="https://dynamiclearningmaps.org/newhampshire">https://dynamiclearningmaps.org/newhampshire</a>

| Parents                                                                                                    | Educators                                                                                                    | District/Building Staff                                                                                                    |
|----------------------------------------------------------------------------------------------------|----------------------------------------------------------------------------------------------------|----------------------------------------------------------------------------------------------------|
| <ul> <li>Guide to Practice Activities and Released Testlets</li> <li>Decision Making Worksheet</li> <li>Parent Interpretive Guide (English &amp; Spanish versions)</li> <li>Professional Development site</li> </ul> | <ul> <li>Accessibility Manual</li> <li>Educator Portal User Guide</li> <li>Guide to DLM Required Training</li> <li>Guide to Practice Activities and Released Testlets</li> <li>Test Administration Manual</li> <li>Test Blueprints</li> <li>DLM Familiar Texts for ELA and Mathematics Glossary</li> <li>Overview of DLM Writing Testlets</li> <li>Professional Development modules</li> <li>Educator Resource videos</li> </ul> | <ul> <li>Accessibility Manual</li> <li>Assessment Coordinator Manual</li> <li>Data Management Manual</li> <li>District Staff videos</li> <li>Educator Portal User Guide</li> <li>Scoring and Reporting Resources</li> <li>Technology Specification Manual</li> </ul> |

# **Contact Information**

### Office of Assessment

Kristen Crawford, Assessment Administrator
 Cell: (603) 931-2084

Email: Kristen.S.Crawford@doe.nh.gov

Michelle Gauthier, Assessment Specialist

**Tel:** (603) 271-3582

Email: Michelle.E.Gauthier@doe.nh.gov

General Email: <u>Assessment@doe.nh.gov</u>

## **Bureau of Special Education**

• JoAnn Marchant, Ed.D., Education Consultant **Tel:** (603) 271-3791

Email: JoAnn.R.Marchant@doe.nh.gov